## 校外通过 **CARSI** 方式访问可知电子书平台

1.打开可知电子书平台, 网址 <https://www.keledge.com/>, 点击左上角的"请登录" 链接。

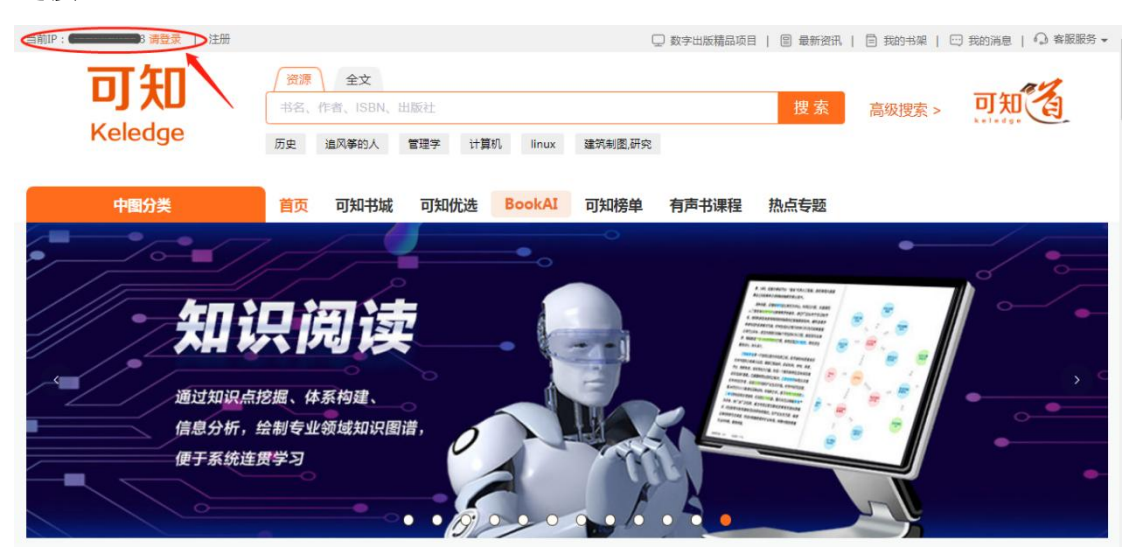

**2.**在登录网页选择红圈处所指的"**CARSI** 登录"。

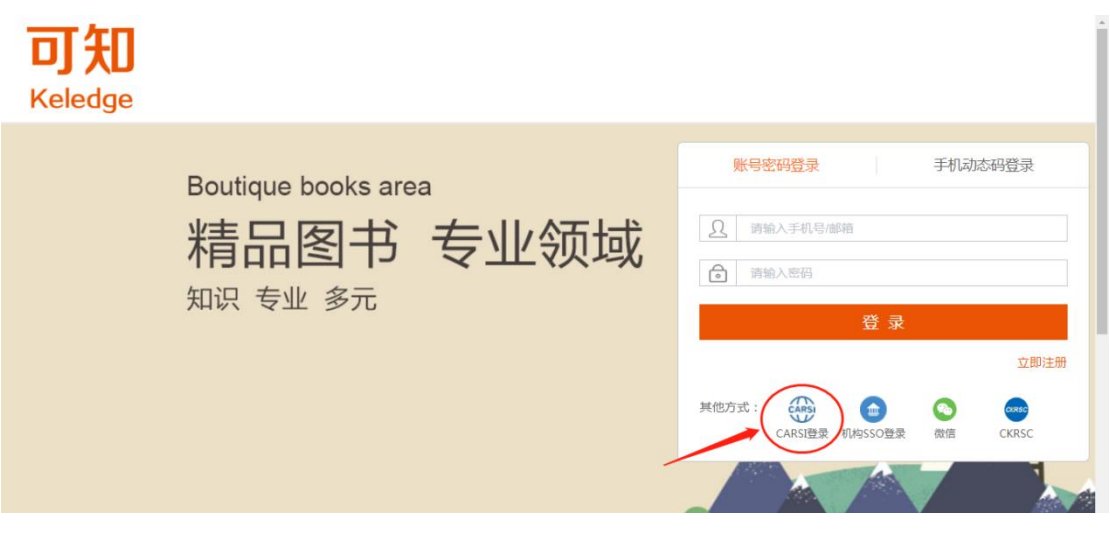

**3.**在打开的网页中输入学校名称,点击下方自动匹配的完整校名,然后点击"登录"。

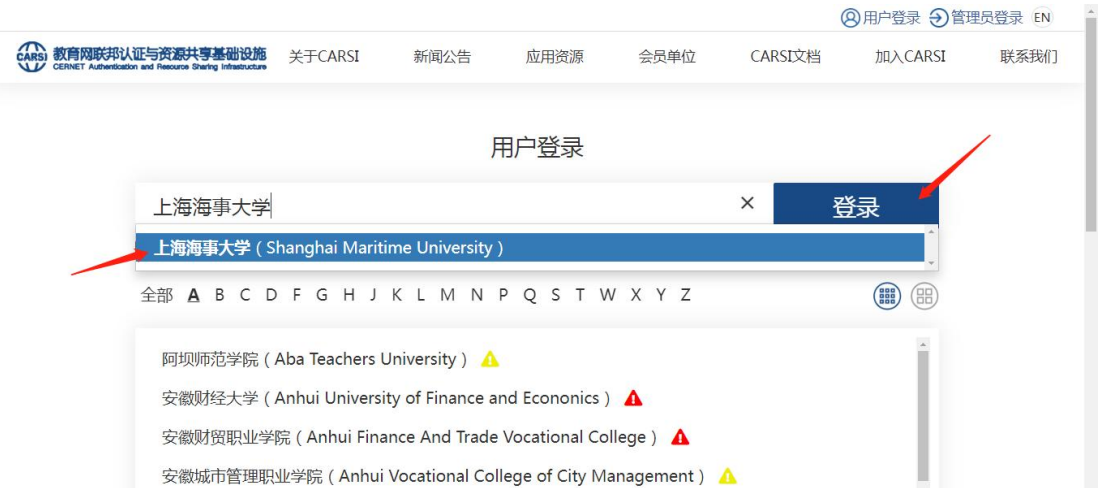

## **4.**在学校统一身份认证登录界面输入自己的学工号、密码和验证码,点击"登录"

(若已登录数字平台或其他系统,此步骤可能不出现)。

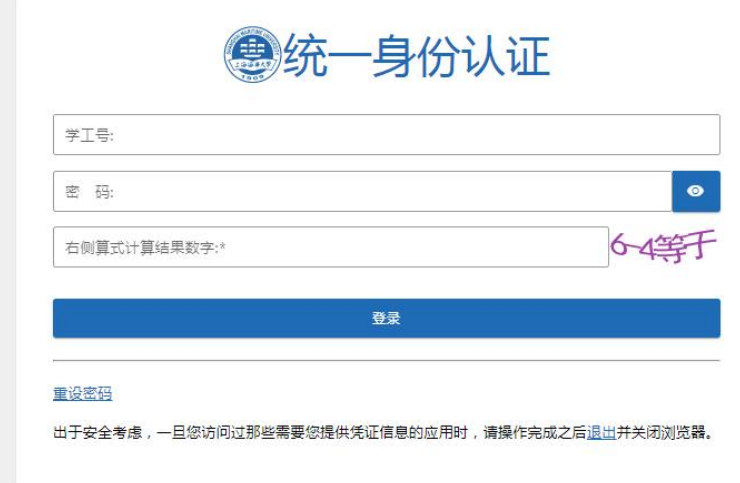

5.在以下网页中选择"同意",即可实现校外登录可知电子书平台。

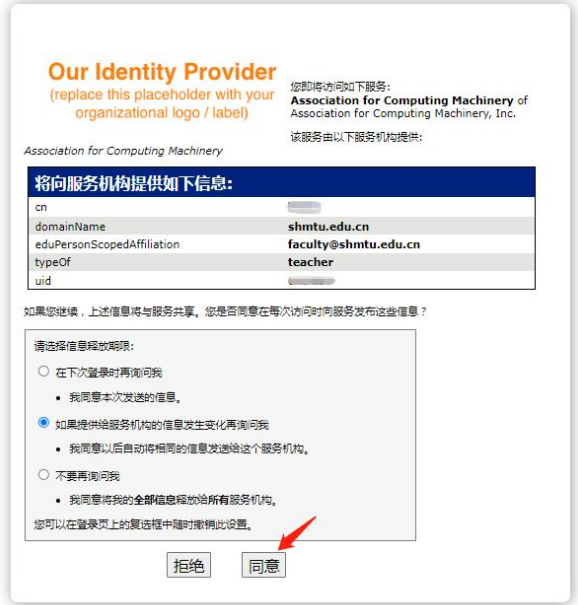

## **6.**登录成功后的网页如下,可以看到左上角已经出现学校名称。

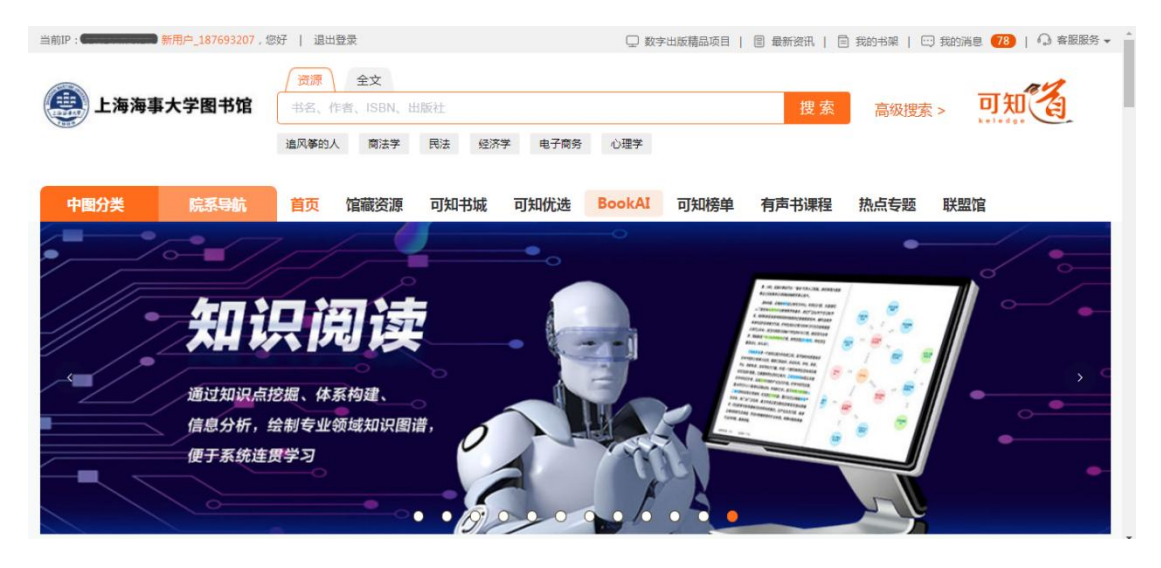

最后更新日期:*2024* 年 *3* 月 *21* 日